## IBM Business Process Manager Express **Wersja 8.5.6**

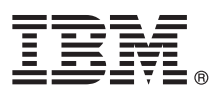

# **Szybki start**

#### **Pierwsze kroki z instalowaniem i konfigurowaniem produktu IBM Business Process Manager Express 8.5.6**

**Wersja w języku narodowym:** w celu uzyskania publikacji Szybki start w innych językach można wydrukować specyficzny dla języka plik PDF z dysku DVD Szybki start.

## **Przegląd produktu**

Produkt IBM® Business Process Manager Express jest obszerną platformą do zarządzania procesami, która ułatwia zarządzanie procesami biznesowymi. Uwzględnia ona narzędzia i środowiska wykonawcze ułatwiające uruchamianie, monitorowanie i optymalizowanie procesów biznesowych.

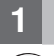

#### **1 Krok 1: dostęp do oprogramowania i dokumentacji**

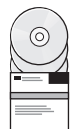

Jeśli produkt został pobrany w ramach programu IBM Passport Advantage, należy postępować zgodnie z instrukcjami zamieszczonymi w dokumencie zawierającym informacje na temat pobierania:

- v [Dla systemu Linux](http://www.ibm.com/support/docview.wss?uid=swg24038624) [\(http://www.ibm.com/support/docview.wss?uid=swg24038624\)](http://www.ibm.com/support/docview.wss?uid=swg24038624)
- v [Dla systemu Windows](http://www.ibm.com/support/docview.wss?uid=swg24038623) [\(http://www.ibm.com/support/docview.wss?uid=swg24038623\)](http://www.ibm.com/support/docview.wss?uid=swg24038623)

Niniejsza oferta zawiera następujące komponenty:

- v Dysk DVD Szybki start
- v Produkt IBM BPM Express 8.5.6, w tym produkty IBM Installation Manager 1.8.1 oraz IBM DB2 Express Edition 10.1
- v Produkt IBM WebSphere Application Server Network Deployment 8.5.5.5, w tym pakiety IBM WebSphere SDK Java™ Technology Edition 7.0 oraz IBM WebSphere SDK Java Technology Edition 7.1
- IBM Tivoli Directory Server 6.3
- IBM Tivoli Access Manager for e-Business 6.1.1

Informacje o komponentach produktu i dostępnych konfiguracjach oraz instrukcje dotyczące instalacji zawiera dokumentacia produktu IBM BPM 8.5.6 [\(http://www.ibm.com/support/knowledgecenter/SSFPJS\\_8.5.6/\)](http://www.ibm.com/support/knowledgecenter/SSFPJS_8.5.6/).

Dodatkowa dokumentacja jest dostępna w [bibliotece produktu IBM Business Process Manager](http://www.ibm.com/software/integration/business-process-manager/library/documentation) [\(http://www.ibm.com/](http://www.ibm.com/software/integration/business-process-manager/library/documentation) [software/integration/business-process-manager/library/documentation\)](http://www.ibm.com/software/integration/business-process-manager/library/documentation).

### **2 Krok 2: sprawdzanie konfiguracji sprzętu i systemu**

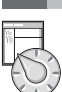

Z produktu IBM BPM można korzystać w wielu różnych konfiguracjach. Więcej informacji na ten temat zawiera sekcja dokumentacji [Planning for IBM Business Process Manager](http://www.ibm.com/support/knowledgecenter/SSFPJS_8.5.6/com.ibm.wbpm.imuc.doc/topics/cpln_bpm.html) (Planowanie użycia produktu IBM Business Process Manager) dostępna pod adresem [http://www.ibm.com/support/knowledgecenter/SSFPJS\\_8.5.6/](http://www.ibm.com/support/knowledgecenter/SSFPJS_8.5.6/com.ibm.wbpm.imuc.doc/topics/cpln_bpm.html) [com.ibm.wbpm.imuc.doc/topics/cpln\\_bpm.html.](http://www.ibm.com/support/knowledgecenter/SSFPJS_8.5.6/com.ibm.wbpm.imuc.doc/topics/cpln_bpm.html) Należy przejrzeć licencję produktu, aby upewnić się o posiadaniu niezbędnych autoryzacji do obsługi danej topologii, oraz aby zapoznać się z ograniczeniami w używaniu, którym podlegają poszczególne komponenty oprogramowania dołączone do produktu.

Wymagania systemowe zawierają [szczegółowe wymagania systemowe](http://www.ibm.com/software/reports/compatibility/clarity/softwareReqsForProduct.html) dla produktu IBM Business Process Manager Express [\(http://www.ibm.com/software/reports/compatibility/clarity/softwareReqsForProduct.html\)](http://www.ibm.com/software/reports/compatibility/clarity/softwareReqsForProduct.html).

## **3 Krok 3: przegląd architektury instalacji**

Na poniższej ilustracji przedstawiono komponenty produktu IBM BPM Express zainstalowane w tym samym systemie w typowej topologii zwanej konfiguracją autonomiczną. Na środku znajduje się komponent IBM Process Center, w którym wykonywane są wszystkie działania programistyczne. Z komponentem Process Center połączone są narzędzia do tworzenia treści, konsole administracyjne oraz serwery Process Server ze środowiskiem programistycznym, testowym, pomostowym i produkcyjnym.

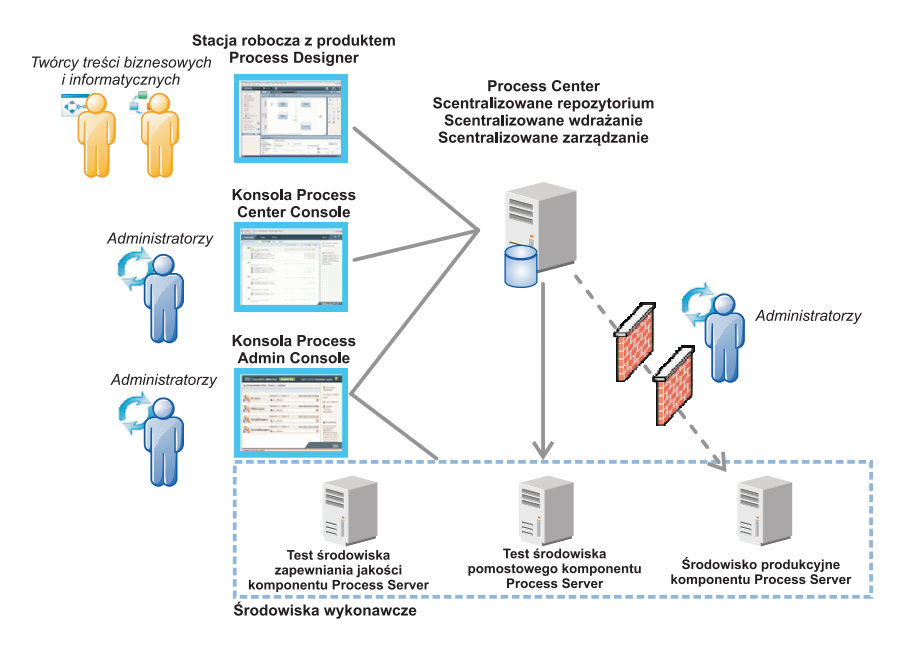

Więcej informacji o komponentach i interakcjach ról użytkowników zawiera [dokumentacja produktu IBM BPM 8.5.6](http://www.ibm.com/support/knowledgecenter/SSFPJS_8.5.6/) [\(http://www.ibm.com/support/knowledgecenter/SSFPJS\\_8.5.6/\)](http://www.ibm.com/support/knowledgecenter/SSFPJS_8.5.6/).

#### **4 Krok 4: instalacja produktu IBM BPM Express**

Aby utworzyć topologię autonomiczną, używając bazy danych DB2 Express Edition, wykonaj następujące kroki w przypadku instalacji typowej:

- 1. Uzyskaj pliki skompresowane z dysków DVD lub z pobranych obrazów, a następnie wyodrębnij wszystkie pliki z plików skompresowanych do tego samego położenia na dysku twardym. Może zostać wyświetlone zapytanie o nadpisanie katalogów.
- 2. Uruchom plik startera i z poziomu startera wybierz opcję **z użyciem instalatora typowego**.
- 3. Wybierz opcję **Zainstaluj komponent Process Center** albo opcję **Zainstaluj komponent Process Server**, a następnie kliknij przycisk **Dalej**.
- 4. Zweryfikuj informacje wyświetlane na następnym panelu (np. położenie instalacji) i kliknij przycisk **Dalej**.
- 5. Zainstaluj wbudowaną bazę danych DB2 Express Edition. Jeśli już zainstalowano produkt DB2, pojawi się zapytanie o instalowanie produktu z użyciem istniejącej bazy danych. Kliknij przycisk **Dalej**.
- 6. Przeczytaj i zaakceptuj umowę licencyjną, a następnie kliknij przycisk **Instaluj oprogramowanie**, aby rozpocząć instalację. W trakcie instalowania oprogramowania możesz wyświetlić i wydrukować informacje o instalacji.

Po zakończeniu instalacji automatycznie zostanie uruchomiona konsola Szybki start. Kroki procedury instalowania zostały szczegółowo opisane w [Interaktywnym podręczniku instalowania i konfigurowania produktu IBM BPM](http://www.ibm.com/support/knowledgecenter/SSFPJS_8.5.6/com.ibm.wbpm.imuc.doc/topics/bpm_roadmap_form.html) [\(http://www.ibm.com/support/knowledgecenter/SSFPJS\\_8.5.6/com.ibm.wbpm.imuc.doc/topics/](http://www.ibm.com/support/knowledgecenter/SSFPJS_8.5.6/com.ibm.wbpm.imuc.doc/topics/bpm_roadmap_form.html) [bpm\\_roadmap\\_form.html\)](http://www.ibm.com/support/knowledgecenter/SSFPJS_8.5.6/com.ibm.wbpm.imuc.doc/topics/bpm_roadmap_form.html).

#### **Więcej informacji**

- 
- **Podatkowe zasoby można znaleźć, korzystając z następujących odsyłaczy:**<br>• [Serwis IBM Education Assistant](http://publib.boulder.ibm.com/infocenter/ieduasst/v1r1m0/) [\(http://publib.boulder.ibm.com/infocenter/ieduasst/v1r1m0/\)](http://publib.boulder.ibm.com/infocenter/ieduasst/v1r1m0/)
	- v [Strefa produktu Business Process Management w serwisie IBM developerWorks](http://www.ibm.com/developerworks/bpm/) [\(http://www.ibm.com/](http://www.ibm.com/developerworks/bpm/) [developerworks/bpm/\)](http://www.ibm.com/developerworks/bpm/)
	- v [Informacje o wsparciu](http://www.ibm.com/support/entry/portal/Overview/Software/WebSphere/IBM_Business_Process_Manager_Express) [\(http://www.ibm.com/support/entry/portal/Overview/Software/WebSphere/](http://www.ibm.com/support/entry/portal/Overview/Software/WebSphere/IBM_Business_Process_Manager_Express) [IBM\\_Business\\_Process\\_Manager\\_Express\)](http://www.ibm.com/support/entry/portal/Overview/Software/WebSphere/IBM_Business_Process_Manager_Express)

IBM Business Process Manager Express 8.5.6 Licensed Materials - Property of IBM. © Copyright IBM Corp. 2000, 2015. Użytkowników z instytucji rządowych USA obowiązują warunki umowy GSA ADP Schedule Contract z IBM Corp.

IBM, logo IBM, ibm.com, DB2, Passport Advantage, Tivoli oraz WebSphere są znakami towarowymi lub zastrzeżonymi znakami towarowymi International Business Machines Corp. zarejestrowanymi w wielu systemach prawnych na całym świecie. Nazwy innych produktów i usług mogą być znakami towarowymi IBM lub innych podmiotów. Aktualna lista znaków towarowych IBM dostępna jest w serwisie WWW IBM. w sekcji ["Copyright and trademark information"](http://www.ibm.com/legal/copytrade.shtml) (Informacje o prawach autorskich i znakach towarowych), pod adresem [www.ibm.com/legal/copytrade.shtml.](http://www.ibm.com/legal/copytrade.shtml)

PN: CF4AFML

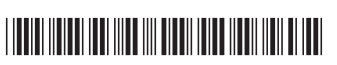